## **WORK DESCRIPTION FOR FIELD MEASURE**

**Code:** 20P5490425 **Version: 2.0**

## **Perform SCN coding in instrument cluster control unit**

Model 293

- Ensure use of **XENTRY Diagnosis version** BD/DVD (**06/2020**) or higher.
	- Before starting the work procedure, install the **current version of all add-ons** in **XENTRY Diagnosis**.
	- Please make sure to follow the operation steps exactly as described in XENTRY Diagnosis.
	- Use a battery charger to ensure sufficient power supply of the vehicle **on-board electrical system battery** (greater than 12.5 V).
	- If XENTRY Diagnosis is already connected to the vehicle, start with **operation step 2**.

II If two or more software updates or SCN codings are performed during one workshop visit invoice operation items 02-4762 and 02-5058

*only once for each workshop order*.

## **Work procedure**

**1.** Connect XENTRY Diagnosis.

Perform SCN coding in **instrument cluster** control unit

To do so, select menu item "Quick test view - Instrument cluster - Adaptations – Control unit update – Update of SCN coding."

 $\boxed{1}$  Then follow the user guidance in XENTRY Diagnosis.

**2.** Disconnect XENTRY Diagnosis.

## **Operation text and flat rate**

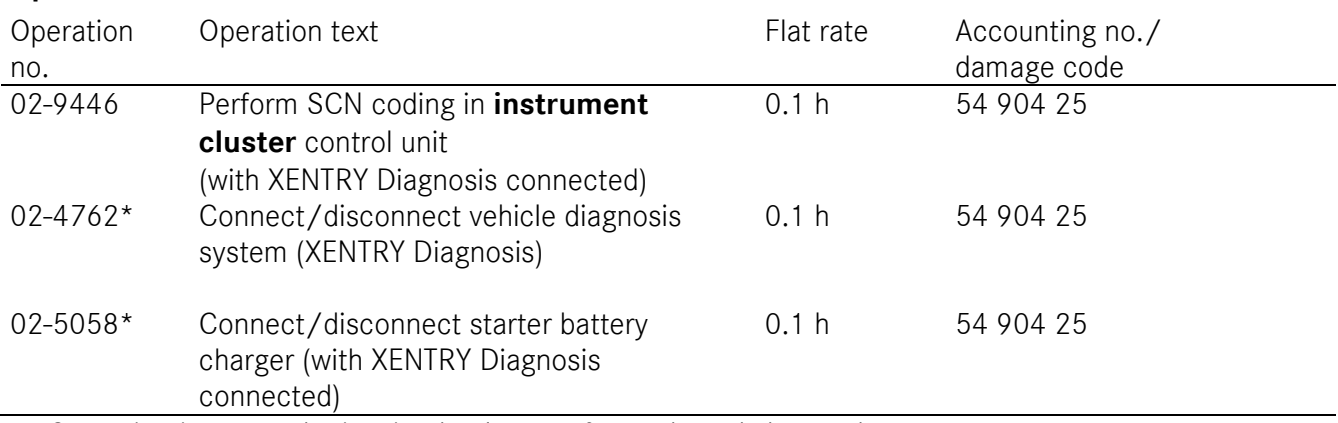

\* Operation item may be invoiced only once for each workshop order!

Mercedes-Benz Global Service & Parts